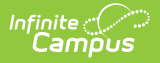

## **School Comments Bank**

Last Modified on 10/21/2024 8:21 a

This functionality is available to districts that have purchased the Multi-Language Editor as an add-on service. For more information, contact the appropriate Client Relationship Manager.

Tool Search: School Comments

The School Comments Bank tool lists the translations for default comments users can select when entering school comments on custom reports. School Comments come from a saved custom report in the Custom [Reports](https://kb.infinitecampus.com/help/custom-reports) tool.

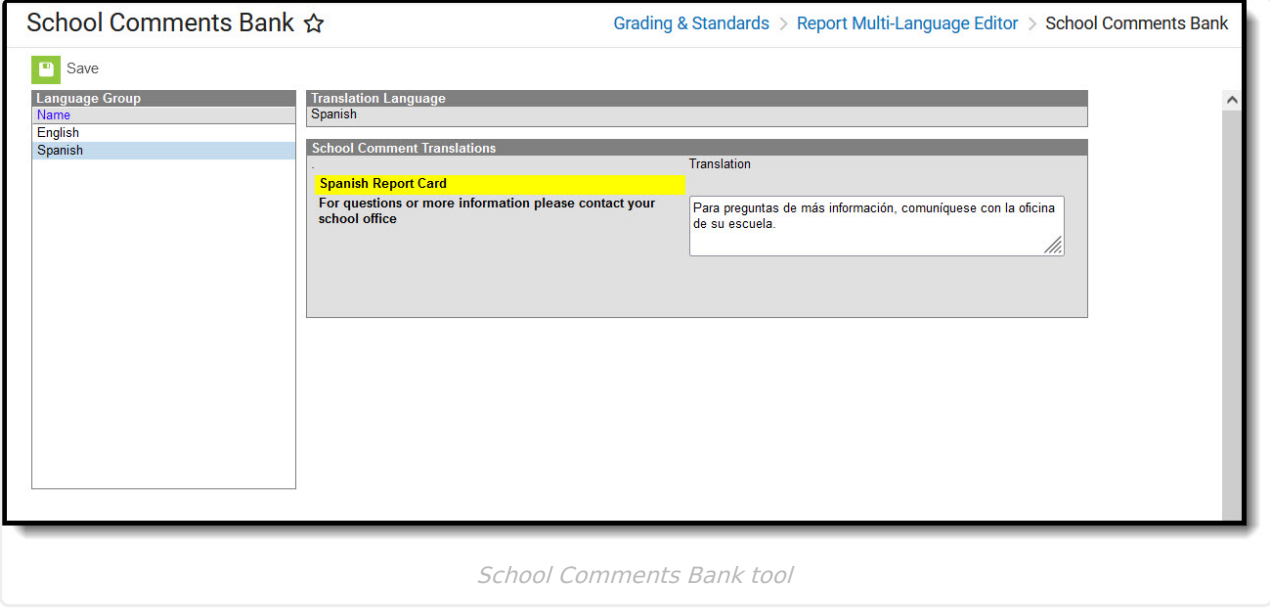

## **Enter Translated Comments**

- 1. Select a language from the Language Group editor. The **School Comment Translations** editor displays.
- 2. Enter text into the **Translation** text box.
- 3. Click **Save** when finished.